# 商品履歴

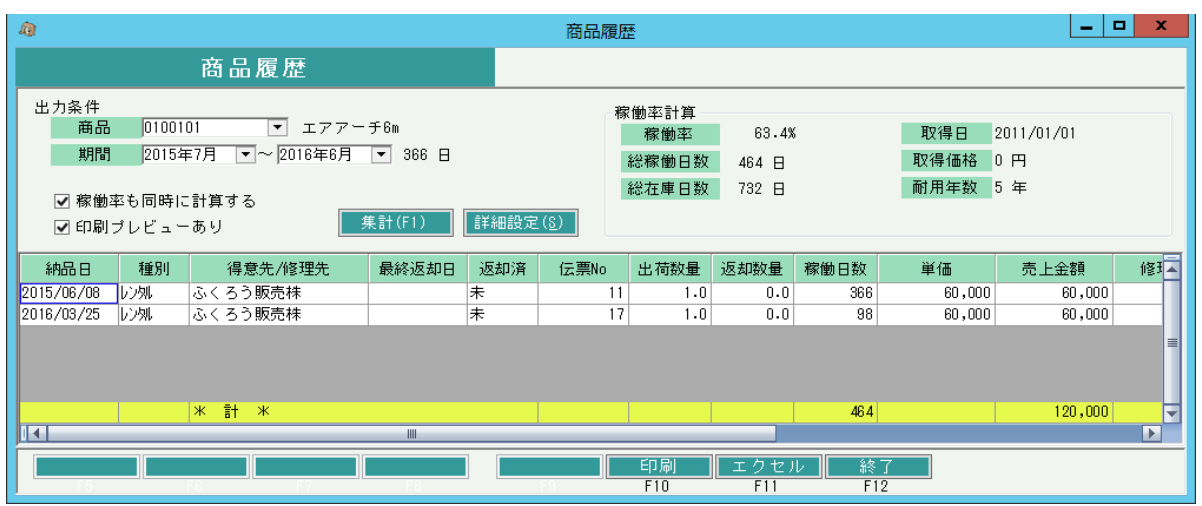

#### 機能説明

・ 指定商品の売上伝票、修理伝票(修理中、メンテナンス中、完了)から表示、印刷します。売上伝票は明細単位で1行にまとめます。

- ・ 売上伝票は明細の商品種別がレンタルか販売のデータを出力します。
- ・ 修理伝票は状況は修理中、メンテナンス中、修理メンテナンス済のデータを出力します。
- ・ 商品の使用区分や在庫管理区分の設定値関係なく出力します。(在庫管理不要の場合は修理データはなし)
- ・ 明細行ダブルクリックにて、該当伝票を売上入力、修理入力画面の修正モードで表示します。
- ・ 帳票はA4横、レーザプリンタ対応です。
- ・ 修理の行は売上伝票の修理ではなく、修理入力で入力した修理伝票を集計します。
- ・ 一覧の並び順は、納品日昇順+種別(レンタル⇒販売⇒修理)順+返却日昇順+伝票No昇順 となります。

#### 出力条件

【商品】

指定必須です。 (商品の使用区分や在庫管理区分の設定値関係なく指定可)

選択すると、取得日、取得価格、耐用年数が自動表示されます。

商品の在庫管理区分が「不要」の場合、稼働率計算のメッセージ箇所に「在庫管理「不要」の商品のため、稼働率計算はできません」と表示されます。

【期間】

出力する期間を選択し、集計ボタン押下で一覧表示されます。

初期値:From・・・本日の1年前の翌月、 To・・・本日を含む月

期間の右側には稼働率計算に関係する期間日数を自動表示します(Fromの1日~Toの末日まで)。

ただし、本日が期間内に含まれる場合は、本日までの日数を期間Toとします。この日付は稼働日数と稼働率計算にのみ適用されます。 出力対象外となる期間: 最終返却日<期間From かつ 返却残なし(出荷数一返却数く0) または 納品日>期間To

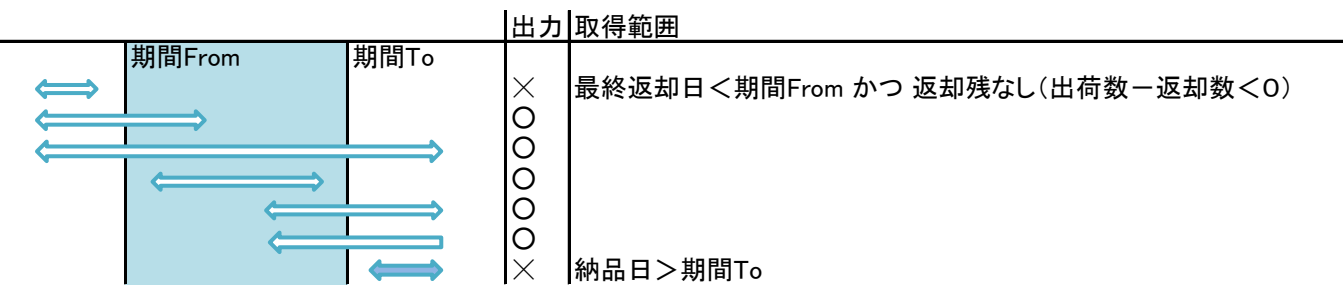

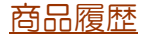

【稼働率も同時に計算する】チェック

初期値:チェックOn。実行端末ごとに前回値記憶

概要: チェックOnで集計ボタン押下すると、稼働率も自動計算して表示します。

## ★稼働率計算方法

- ・ 期間内総稼働日数 = 期間内の貸出日数×貸出数量
- · 期間内総在庫日数= 期間日数×帳簿在庫数量
- 稼働率 = <mark>乏(期間内総稼働日数)</mark> ×100 Σ(期間内総在庫日数)
- ※ 稼働日数は各明細ごとに計算され合計する。計算方法は以下の「稼働日数、総稼働日数の計算方法」の説明を参照
- ※ 在庫日数は倉庫ごと、日ごとに計算され合計する。計算方法は以下の「総在庫日数の計算方法」の説明を参照
- ※ 期間日数には開始残高日を考慮する。すなわち、期間内に開始残高日が含まれる場合は、開始残高日以降で計算する。
- ※ 開始残高日>期間Toとなる倉庫の場合は計算されない。
- ※ 修理、および売上の販売は対象外

### ★総在庫日数の計算方法

- 倉庫ごとに以下の方式で在庫日数を計算します。 在庫日数の総合計を総在庫日数として計算します。
- ① 倉庫ごとの開始残高日と残高数量を取得します。 開始残高のデータがない倉庫は在庫日数は計算されません。
- ② 在庫日数の計算期間を決定します。 商品の開始残高登録されており、開始残高日に応じて以下で計算します。 ・開始残高日が画面の指定期間内 の場合 計算期間 = 開始残高日 ~ 指定期間To ・開始残高日<画面の指定期間From の場合 計算期間 = 画面の指定期間From ~ 指定期間To ・他(画面の指定期間To<開始残高日 または 開始残高日の設定がない) の場合
	- ※在庫日数は計算されません
- ③ 計算期間の開始日から終了日までを1日ずつループしながら以下の数値を累計します。 ・①で取得した開始在庫数 + 商品コードと倉庫コードが一致するデータから該当日以前のレンタル以外の入出庫数をの合計 ※すなわち、各日ごとの帳簿在庫数を計算して全日数合計します。

#### 例: 計算期間が6月1日~6月30日の場合で、

ある商品のA倉庫の開始在庫が5月31日で10個で、6月20日に2個滅損していた場合

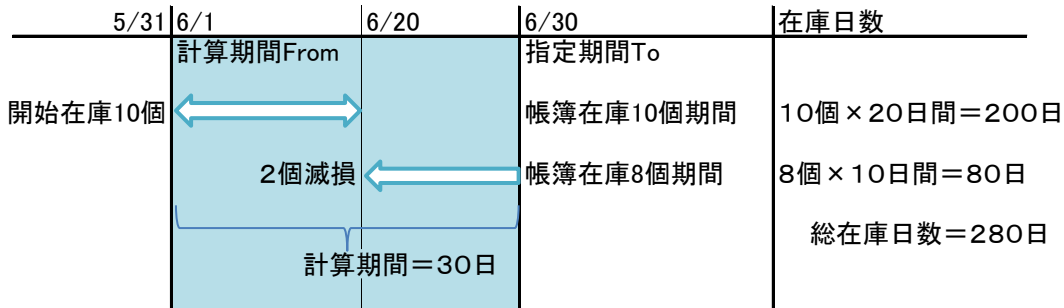

★稼働日数、総稼働日数の計算方法 売上明細ごとに以下の方式で稼働日数を計算します。 稼働日数の総合計を総稼働日数として計算します。 ① 稼働日数の計算期間を決定します。 商品の開始残高登録されており、開始残高日に応じて以下で計算します。 ・開始残高日が画面の指定期間内 の場合 計算期間 = 開始残高日 ~ 指定期間To ・開始残高日<画面の指定期間From の場合 計算期間 = 画面の指定期間From ~ 指定期間To ・画面の指定期間To<開始残高日 の場合 ※稼働日数は0日となります。

② 上記①で求めた計算期間内で、レンタル明細を抽出し、貸出日数×貸出数=稼働日数 として計算します。 例: 計算期間が6月1日~6月30日の場合で、 ある商品を5月20日に6個貸出し、5月30日に1個、6月20日に2個返却していた場合

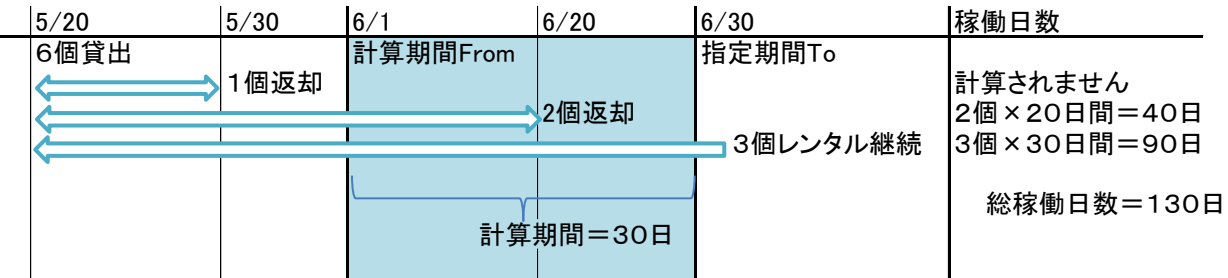

【印刷プレビューを表示する】

初期値:チェックOFF。実行端末ごとに前回値記憶

概要:チェックOnで印刷ボタン押下するとプレビュー画面を表示します。

## 項目説明

【納品日】

レンタル・販売明細: 売上伝票の納品日 修理明細:修理期間開始日

【種別】

レンタル明細: 商品種別マスタのレンタルの商品種別略名。初期設定では「レンタル」

販売明細: 商品種別マスタの販売の商品種別略名。初期設定では「販売」

修理明細: 修理伝票の状況=修理中、メンテナンス中は「修理中」、 状況=修理・メンテナンス済は「修理済」

【得意先/修理先】

レンタル・販売明細: 売上伝票の得意先略名

修理明細:修理伝票の修理先名1

【最終返却日】

レンタル明細: 該当売上明細で返却日が最大の年月日。返却なしの場合は空白

販売明細: 空白

修理明細: 修理伝票の状況=修理・メンテナンス済の場合に、修理期間終了日。他は空白

【返却済】

レンタル明細: 返却残数(出荷数-返却数)<0の場合に「済」。他は「未」

販売明細: 空白

修理明細: 修理伝票の状況=修理・メンテナンス済の場合に、「済」。他は「未」

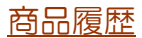

【伝票No】 レンタル・販売明細: 売上伝票No 修理明細:修理伝票No 【出荷数量】 レンタル・販売明細: 売上伝票の売上数量 修理明細:修理伝票の修理数量 【返却数量】 レンタル明細: 該当売上明細の返却数合計 販売明細:空白 修理明細: 修理伝票の状況=修理・メンテナンス済の場合に、修理数量。他は0 【稼働日数】 レンタル明細: 明細ごとの稼働日数 販売明細:空白 修理明細:空白 【単価】 レンタル・販売明細: 売上伝票の売上単価 修理明細:空白 【売上金額】 レンタル・販売明細: 売上伝票の売上金額 修理明細:空白 【修理金額】 レンタル・販売明細: 空白 修理明細:修理伝票の修理金額 【納入先名1/修理内容】 レンタル・販売明細: 売上伝票の納入先名1 修理明細:修理伝票の修理内容

## 詳細設定

プリンタ設定が可

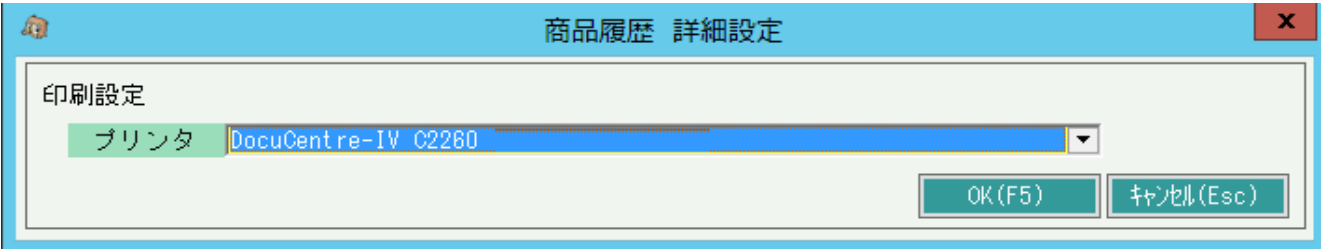